# GuardXIS (IOS)

### 簡易マニュアル

## N・K シリーズ NVR 対応

Bookmark ブックマーク

Bookmarks list をタップすると下の画面が表示されます。

Tap to edit site: サイトをタップし、サイト情報を編集できます。 Tap to delete: タップして既存のサイトを削除できます。

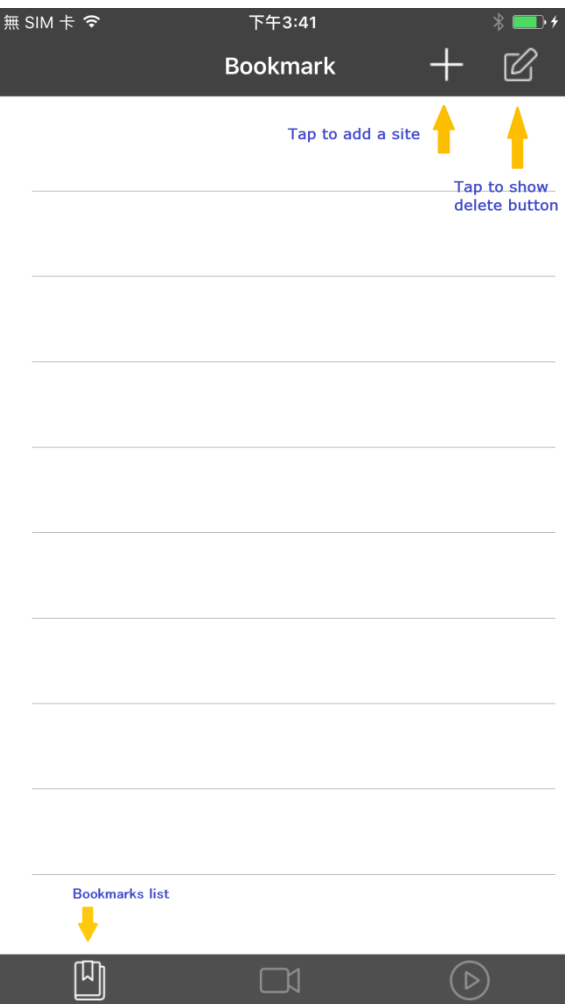

### Live view ライプ画面

Tap to Add channel:+ボタンをタップすると、新しいサイトが追加できます。 Tap and show: 映像をタップすると、Remove/Single-View ボタンが表示されます。 Remove ボタンで現在のチャンネルを削除できます。また、Single-View ボタンで単一 表示できます。

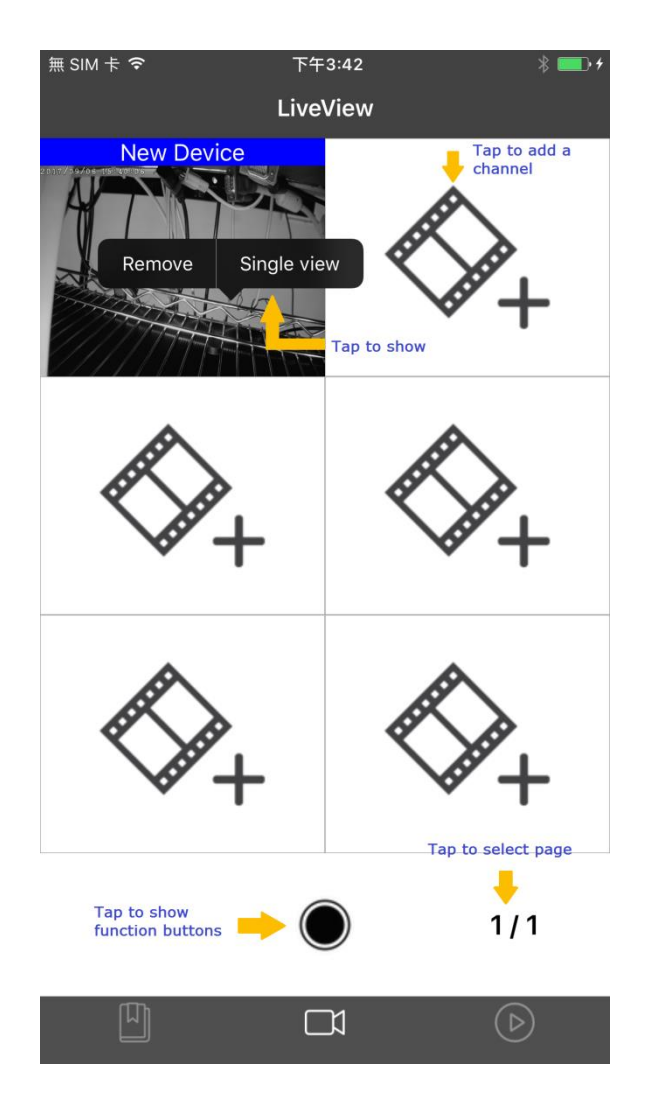

Tap to show function buttons: タップすると機能ボタンが表示されます。 Tap to select page: タップするとページを選択できます。

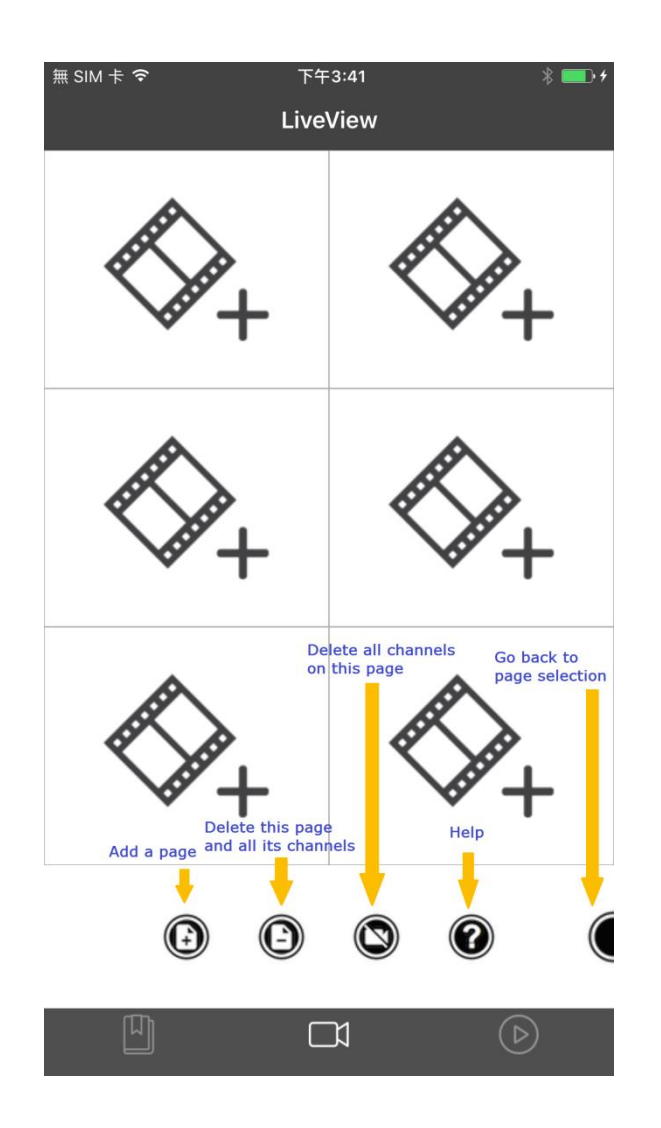

マルチ画面で Tap to show function buttons をタップすると

Add a page: 新しいページを追加できます。

Delete this page and all its channels: 現在のページとすべてのチャンネルを削除でき ます。

Delete all channels on this page: このページのすべてのチャンネルを削除できます。 Help: ヘルプ情報を見ることができます。

Go to Back to page selection: 機能ボタンを隠し、ページ選択へ戻ります。

Single 表示で Tap to show function buttons をタップすると

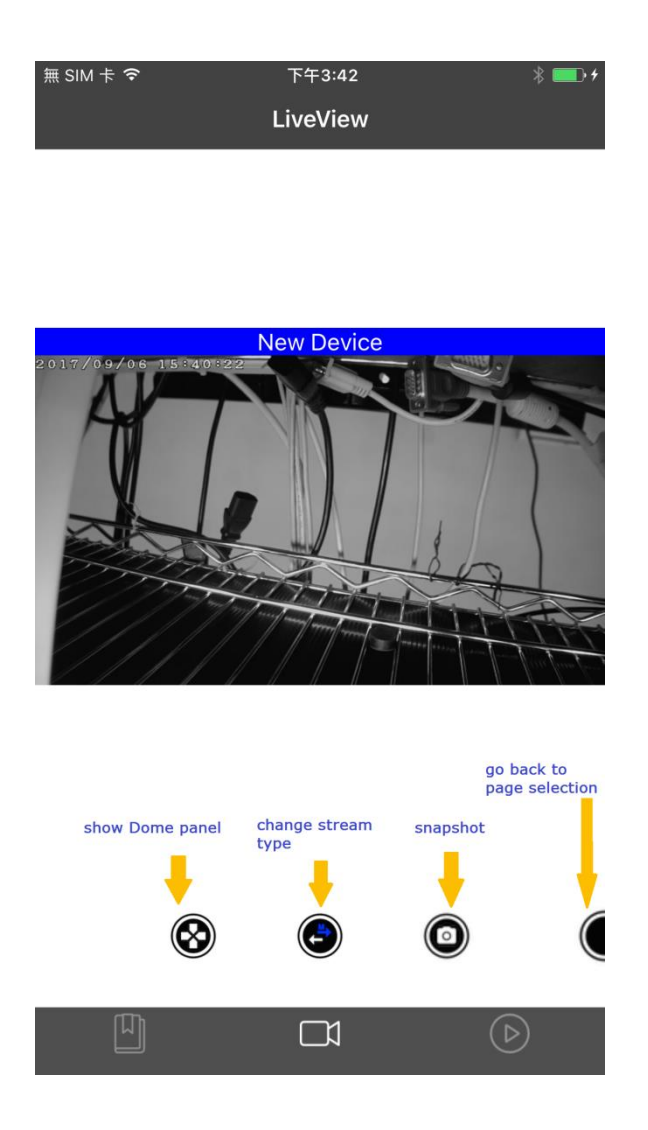

Show Dome panel: パン、チルト、ズーム機能を表示できます。 Change stream type: ストリームタイプ(Main/Sub)を選択できます。 Snapshot: スナップショットができます。 Go back to page selection: 機能ボタンを隠し、ページ選択へ戻ります。 Tap to add a new site: タップすると新しいサイトを追加できます。 Select a row to select channel from this site: 行を選択すると、このサイトからチャン ネルを選択できます。

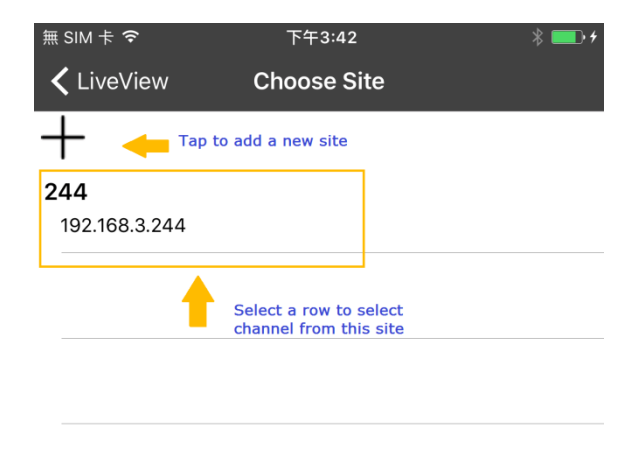

### Select Channel チャンネル選択画面

Select all:全てを選択します

Tap to select all channel: タップすると全チャンネルを選択します。 Unselect all:すべての選択を解除します。

Top to unselect all channel: タップするとすべてのチャンネルの選択を解除します。

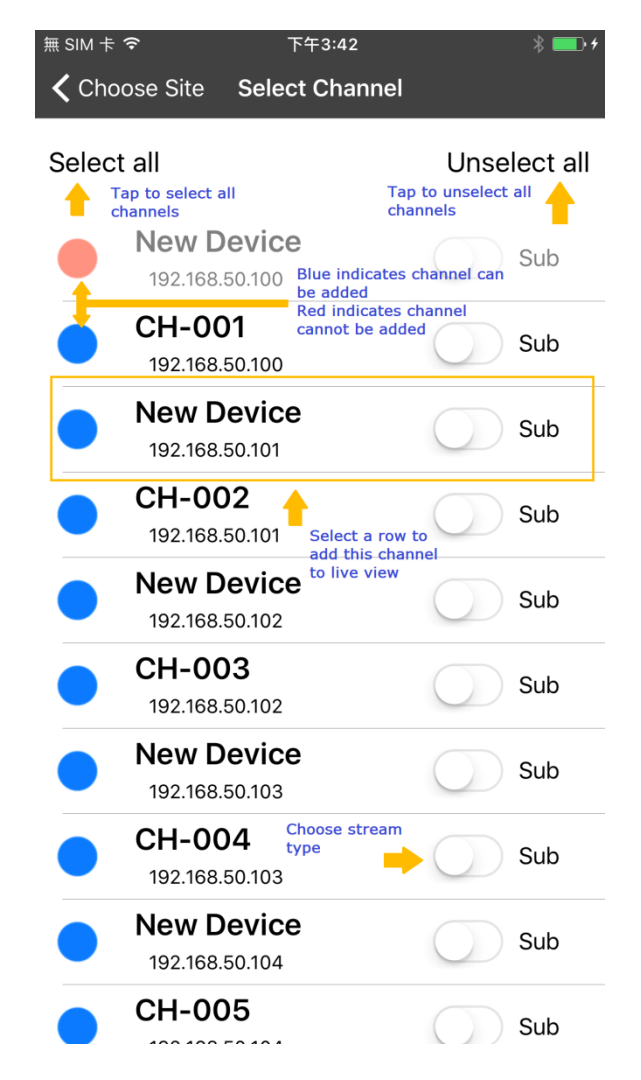

Blue indicates channel can be added: (青●マーク): 接続中のカメラで追加可能です。 Red indicates channel cannot be added: (赤●マーク): 異常、又は既接続を示し、カメ ラの追加ができません。

Select a row to add this channel to live view: 行を選択すると、このチャンネルがライ ブに追加されます。

Choose stream type: ストリームタイプ(Main/Sub)を選択できます。

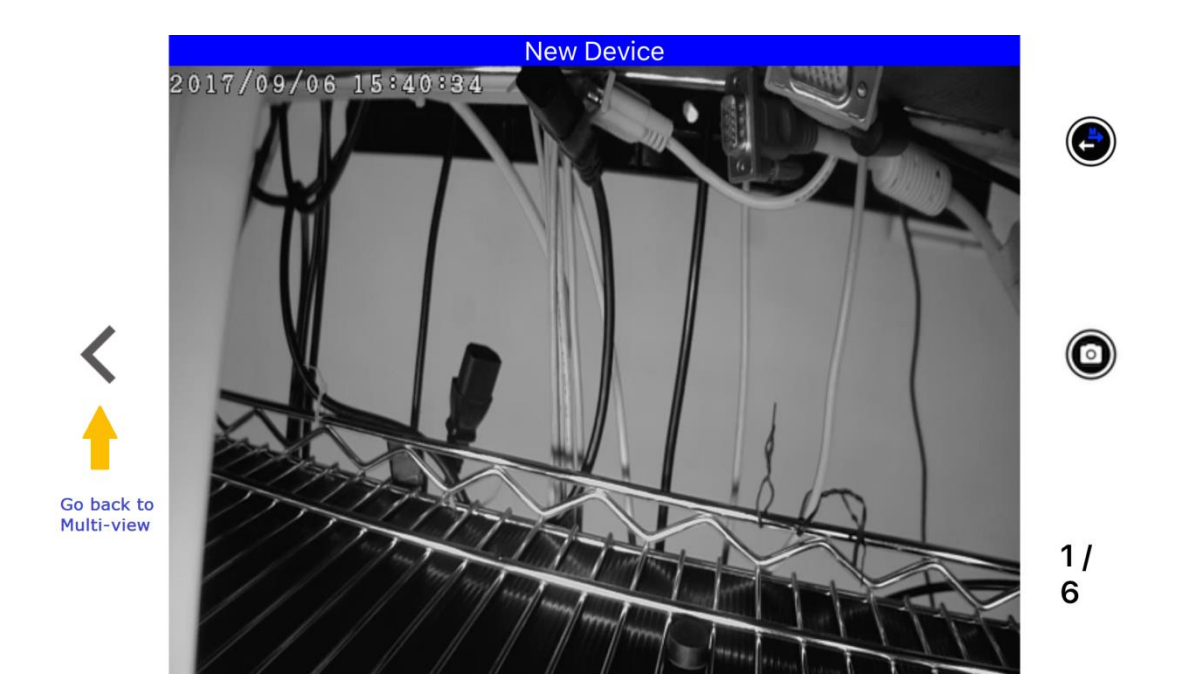

Go back to multi-view: マルチ画面に戻ります。

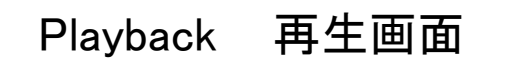

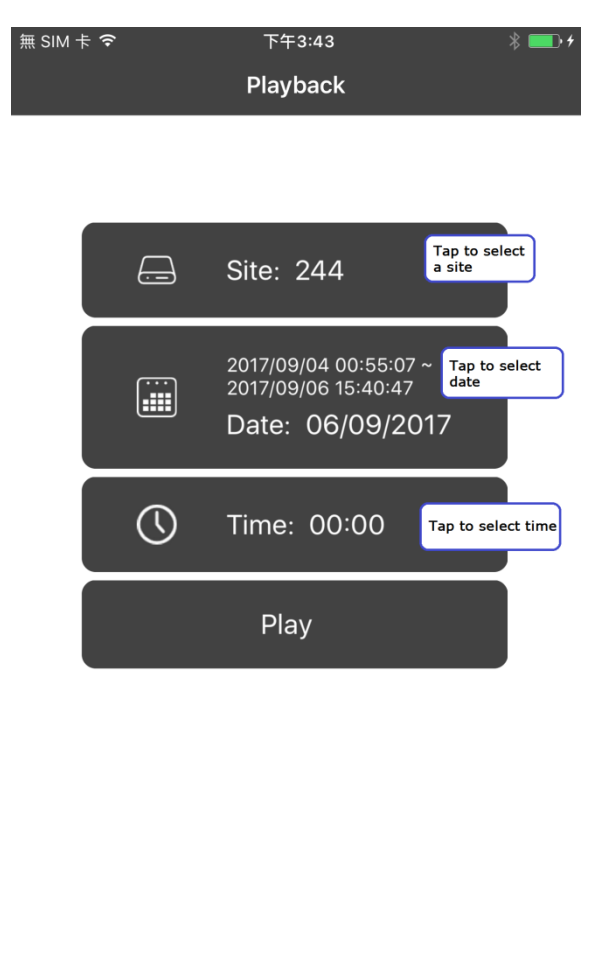

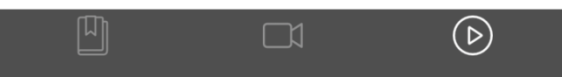

Tap to Select a site: タップすると見たいサイトを選択できます。 Tap to Select date:タップすると見たい日付を選択できます。 Tap to Select time:タップすると見たい時間を選択できます。

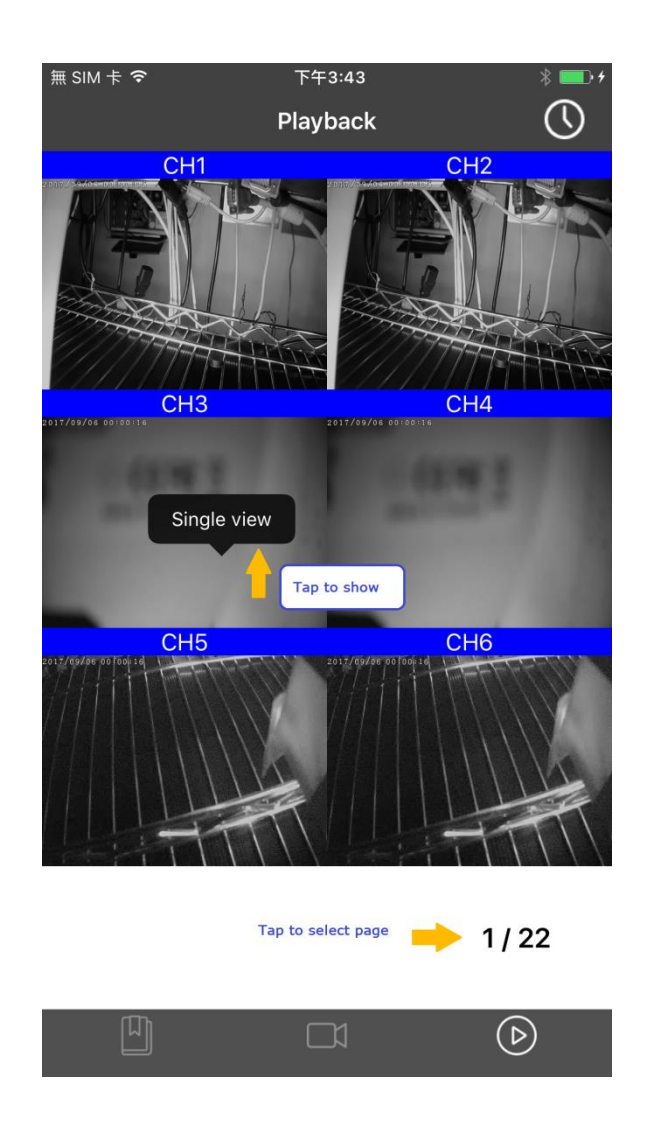

Tap to show:タップすると single-view 単一表示画面を選択できます。 Tap to select page: タップするとページを選択できます。

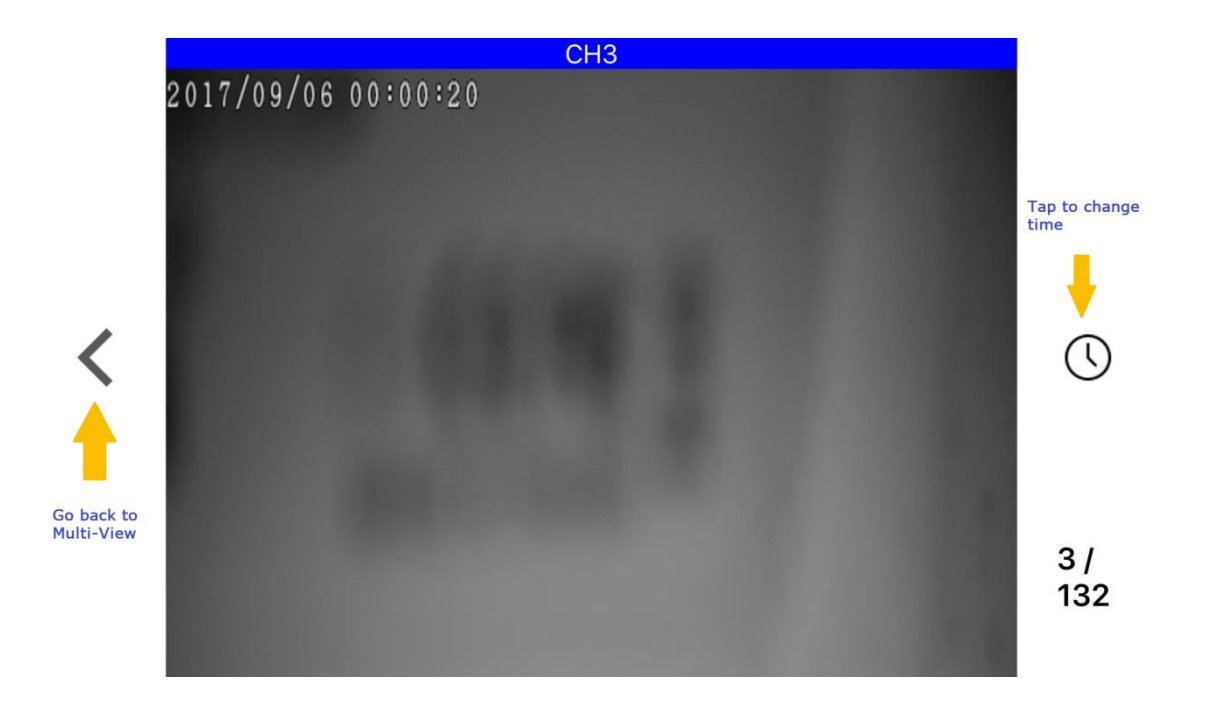

Go back to multi-view: タップするとマルチ画面に戻ります。 Tap to change time: タップすると時間を変更できます。